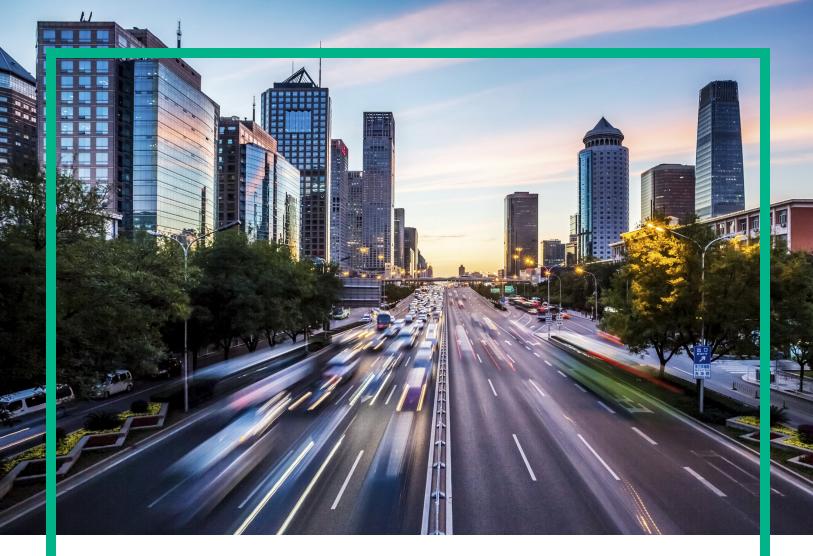

## **Operations Bridge Suite**

Software Version: 2017.04

# **Release Notes**

Document Release Date: April 2017 Software Release Date: April 2017

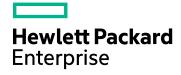

### Legal Notices

#### Warranty

The only warranties for Hewlett Packard Enterprise products and services are set forth in the express warranty statements accompanying such products and services. Nothing herein should be construed as constituting an additional warranty. Hewlett Packard Enterprise shall not be liable for technical or editorial errors or omissions contained herein. The information contained herein is subject to change without notice.

### Restricted Rights Legend

Confidential computer software. Valid license from Hewlett Packard Enterprise required for possession, use or copying. Consistent with FAR 12.211 and 12.212, Commercial Computer Software, Computer Software Documentation, and Technical Data for Commercial Items are licensed to the U.S. Government under vendor's standard commercial license.

#### **Copyright Notice**

© 2015 - 2017 Hewlett Packard Enterprise Development LP

#### **Trademark Notices**

Adobe® is a trademark of Adobe Systems Incorporated. Microsoft® and Windows® are U.S. registered trademarks of Microsoft Corporation. UNIX® is a registered trademark of The Open Group.

### Documentation Updates

To check for recent updates or to verify that you are using the most recent edition of a document, go to: https://softwaresupport.hpe.com/.

This site requires that you register for an HPE Passport and to sign in. To register for an HPE Passport ID, click **Register** on the HPE Software Support site or click **Create an** Account on the HPE Passport login page.

You will also receive updated or new editions if you subscribe to the appropriate product support service. Contact your HPE sales representative for details.

#### Support

Visit the HPE Software Support site at: https://softwaresupport.hpe.com/.

Most of the support areas require that you register as an HPE Passport user and to sign in. Many also require a support contract. To register for an HPE Passport ID, click **Register** on the HPE Support site or click **Create an Account** on the HPE Passport login page.

To find more information about access levels, go to: https://softwaresupport.hpe.com/web/softwaresupport/access-levels.

HPE Software Solutions Now accesses the Solution and Integration Portal website. This site enables you to explore HPE product solutions to meet your business needs, includes a full list of integrations between HPE products, as well as a listing of ITIL processes. The URL for this website is https://softwaresupport.hpe.com/km/KM01702731.

#### Disclaimer

Certain versions of documents ("Material") accessible here may contain branding from Hewlett-Packard Company (now HP Inc.) and Hewlett Packard Enterprise Company. As of September 1, 2017, the Material is now offered by Micro Focus, a separately owned and operated company. Any reference to the HP and Hewlett Packard Enterprise/HPE marks is historical in nature, and the HP and Hewlett Packard Enterprise/HPE marks are the property of their respective owners.

## Contents

| Release Notes               | 4 |
|-----------------------------|---|
| What's new                  | 5 |
| CRs and limitations         | 7 |
| Send documentation feedback | 9 |

## **Release Notes**

This document provides an overview of the changes made to the Operations Bridge Suite 2017.04.

You can find information about the following in this document:

- "What's new" on page 5
- "CRs and limitations" on page 7

### Support Matrix

For information about supported environments and compatibility with other products, see the Operations Bridge Suite Support Matrix. The support matrix may be updated between releases, and is only available at the HPE Support web site:

- 1. Download the Support Matrices for Operations Center products
- 2. Open SUMA.htm and select **Operations Bridge Suite (container deployment)** from the product list

### Installation

For information about the prerequisites and installation process of the Operations Bridge Suite container deployment, see the *Operations Bridge Suite 2017.04 Installation Guide*.

The installation files are available from the OMi download area on SSO.

### What's new

The container-based deployment of the Operations Bridge Suite introduces the following new features in the 2017.04 release.

**Quick and easy container-based deployment**. You can now deploy the Operations Bridge Suite (editions Express and Premium) in container-based mode. This mode leverages the Docker and Kubernetes technologies. The Operations Bridge Suite components are now delivered as containerized applications, available for download as Docker images from the Docker hub. These applications work as integrated modules to provide seamless deployment and user experience.

You can install, monitor, and maintain the suite from the ITOM Platform user interface.

For information about the containerized installation, see the *Operations Bridge Suite 2017.04 Installation Guide* or the online help.

**Centralized suite-level LW-SSO and LDAP configuration**. With the Lightweight Single Sign-On (LW-SSO) authentication strategy for the Operations Bridge Suite, users are authenticated to all installed capabilities with the same credentials. Additionally, instead of storing user information within the Operations Bridge Suite, you can use an external LDAP server to store user information.

**Easy scaling**. The containerized setup allows for easy horizontal scaling of Business Value Dashboard (BVD). You can improve your system scalability and reliability by managing your resources as required. For example, by increasing a deployment's number of pod replicas, the deployment's load is automatically distributed across all pods. You can scale single, as well as multiple nodes.

For information about LW-SSO, LDAP, and scaling see the *Operations Bridge Suite 2017.04 Administration Guide* or the online help.

**Tip:** The installation and administration information, as well as additional topics can be found in the Operations Bridge Suite 2017.04 Online Help.

**Log streaming using Operations Agent**. Operations Bridge Suite offers you a unified, robust mechanism to collect, process, and stream application logs in your IT environment. You no longer need to use a third-party system to collect and stream logs. You can use the streamed logs to predict trends and pinpoint issues in your IT environment. For more information, see the *OMi Administration Guide* or the *OBA Online Help*.

**Business Value Dashboard data field variables in URLs**. You can now use the data fields of your received data as variables in a URL. By specifying any of the data field names as variables, the associated values of the data fields are displayed when the dashboard is viewed. When the value

associated with the variable changes, the URL changes accordingly. You can combine these variables with the variables from dashboard templates.

For details on data field variables, see **Knowledge Base > Widget Properties > Hyperlink > Data fields as variables** in the *BVD 10.61 Administration Guide*.

**Business Value Dashboard new donut/pie/gauge widgets.** New donut/pie and gauge widgets are available in BVD 10.61, as part of the BVD Visio stencil file. With these new donut/pie and gauge widgets, all graphical attributes like the start angle, donut size, and hole size can be edited directly in Visio. Additionally, you can right-click a chart to show or hide labels.

For details on the new widgets, see **Knowledge Base > Widgets > Donut/Pie Widgets** or **Knowledge Base > Widgets > Gauge Widgets** in the *BVD 10.61 Administration Guide* or *BVD 10.61 Online Help.* 

**Tip:** Additionally, review the following release notes to find out more about capability-specific updated and new features:

- OMi 10.61 Release Notes (including PE)
- OBR 10.20 Release Notes

## CRs and limitations

Problems and limitations are identified with a change request (QCCR) number. For more information about known problems, visit softwaresupport.hpe.com, or contact your HPE Support representative directly.

### Limitations

- When clicking the "Back" button during the Suite installation, the parameter values entered for the capabilities are lost.
- The suite reconfiguration has not been implemented yet.
- During the Suite installation, in-line validation of the entered values is not yet available values are validated once the user clicks "Next".
- The users are not yet forced to change their password after the first login.
- When installing both OMi and BVD, the same administrator password must be used for the single sign-on to work.
- No dependency between the management packs has been implemented yet.

### Open CRs and workarounds

Title: Reboot does not work. Pods are in status CrashLoopBackOff. (QCCR8B27564)

**Description**: This is related to the vault-renewal container, which does not get a valid token. You have to delete the failed pods. Once the pods are deleted, they are recreated automatically and should run without error.

Workaround: You can get the status of all pods with the following command:

kubectl get pods --all-namespaces

First delete all failed database related pods (suite-db, idm-postgresql, postgresql-aplm). Next, delete all failed pods within the namespace core. After that delete all failed pods within the namespace opsbridge, starting with postgres, ucmdb, omi, redis, bvd, obr-server, obr-rc).

Use the following command to delete the failed pods within the namespaces specified above:

kubectl delete pod <pod\_name> --namespace <pod\_namespace>

**Title**: Kafka topics not getting created as Kafka pod keeps restarting after PE Containers deployment. (QCCR1A190723)

**Description**: This issue occurs when PE Kafka and PE admintools pods are already up and running and PE Zookeeper takes a longer time to come up.

Workaround: Execute the following commands on the master node:

1. Get the namespace under which the Performance Engine containers are configured and running:

```
dep_namespace=$(kubectl get pods -1 app=hpe-opsb-pe-admintools-pod --all-
namespaces | tail -n 1 | awk '{print $1}')
```

2. Get the pod admintools pod name:

admintool\_pod=\$(kubectl get pods -1 app=hpe-opsb-pe-admintools-pod --allnamespaces | tail -n 1 | awk '{print \$2}')

3. Reconfigure the password for redis:

```
kubectl exec -it $admintool_pod --namespace=$dep_namespace -- bash admintools -
c
```

4. Reconfigure the password for Vertica as well:

```
kubectl exec -it $admintool_pod --namespace=$dep_namespace -- bash admintools -
cdb
```

## Send documentation feedback

If you have comments about this document, you can contact the documentation team by email. If an email client is configured on this system, click the link above and an email window opens with the following information in the subject line:

#### Feedback on Release Notes (Operations Bridge Suite 2017.04)

Just add your feedback to the email and click send.

If no email client is available, copy the information above to a new message in a web mail client, and send your feedback to ovdoc-asm@hpe.com.

We appreciate your feedback!